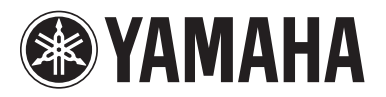

# Manuale aggiuntivo di TXn V1.3

Questo manuale aggiuntivo spiega le funzioni aggiunte o modificate nel firmware TXn V1.3. Da leggere insieme al manuale di riferimento di TX6n/TX5n/TX4n.

### **Modifiche principali**

- È stato aggiunto il blocco parziale come opzione dei valori di parametro del pannello sulla pagina Front Panel Operation (Operazione sul pannello frontale) della schermata UTILITY.
- È stato aggiunto il PIN Code (codice PIN) alla pagina Front Panel Operation (Operazione sul pannello frontale) della schermata Utility.
- È stata aggiunta una scelta rapida per accedere alla schermata della libreria per i componenti del processore per altoparlanti.

## **Blocco parziale aggiunto a Front Panel Operation (Operazione sul pannello frontale)**

È stato aggiunto il blocco parziale come opzione dei valori di parametro del pannello sulla pagina Front Panel Operation (Operazione sul pannello frontale) della schermata UTILITY per limitare l'accesso ad alcune funzioni.

Blocco parziale: Solo le operazioni indicate di seguito sono disponibili dal pannello frontale dell'amplificatore:

- Utilizzo del pulsante [MUTE]
- Controllo attenuazione
- Richiamo impostazioni libreria per i componenti di un processore per altoparlanti nella schermata SIGNAL PATH.

#### **NOTA**

- In Amp Editor, il blocco parziale è stato aggiunto anche come opzione per il parametro del pannello (a cui è possibile accedere sezionando Utility → Setup → Front Panel Operation → Pannello).
- Anche se il tasto MUTE o l'impostazione Att./Dial è bloccata in Amp Editor, è comunque possibile utilizzare il pulsante [MUTE] o regolare l'attenuazione.

## **PIN Code aggiunto a Front Panel Operation (Operazione sul pannello frontale)**

È stata aggiunta l'impostazione PIN Code (codice PIN) alla pagina Front Panel Operation (Operazione sul pannello frontale) della schermata UTILITY.

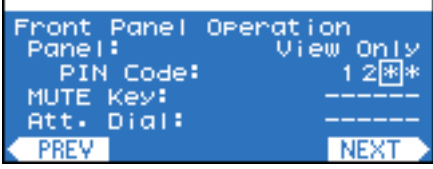

Impostare il codice PIN immettendo un numero a quattro cifre, quindi premere il tasto [ENTER].

Una volta impostato il codice PIN, viene visualizzata la schermata d'immissione di tale codice se si tenta di rilasciare temporaneamente il blocco del pannello o inizializzare la memoria interna.

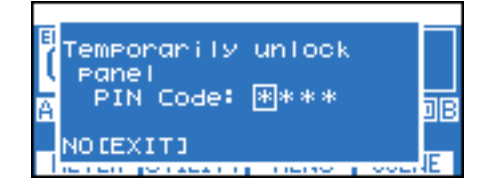

L'assegnazione di 0000 (Impostazione iniziale) al codice PIN invaliderà l'impostazione del codice.

#### **NOTA**

- L'inizializzazione dei dati utente nella memoria interna inizializzerà il codice PIN e lo imposterà su 0000.
- Per disattivare temporaneamente il blocco del pannello, tenere premuti contemporaneamente i pulsanti [HOME] ed [EXIT] (ESCI) per almeno tre secondi.
- Tenendo premuto il pulsante [HOME], accendere l'unità. Verrà visualizzata la schermata Initialize (Inizializza).

## **Scelta rapida aggiunta per accedere alla schermata della libreria per i componenti del processore per altoparlanti**

È possibile utilizzare una scelta rapida per richiamare la schermata della libreria per i componenti del processore per altoparlanti.

Dalla schermata HOME, tenere premuti contemporaneamente i pulsanti [HOME] ed [ENTER] per più di un secondo per richiamare la schermata della libreria.

**IT**